## Caregiver Training Unit Netlink Hints

The Child Welfare Partnership offers both daytime and evening distance training open to staff and community partners on a monthly basis. Participants can join in from their homes using their Internet connected computer and speakers or headset.

## **What is Netlink Training?**

NetLink is an interactive distance delivery training option that allows participants to receive training in their homes, or at their local branch if a group site is being hosted. The training is delivered via the internet in a Virtual Classroom called iLinc. This software works best with an internet connected Windows computer and either speakers or a headset. While wifi does work, a hard wired Ethernet connection is best.

## **How Do I Sign Up for iLearn?**

Go to the iLearn Website:<https://ilearn.oregon.gov/>

• If it's your first visit, or if you've created a Learning Center profile after June 24<sup>th</sup> 2016, you'll have to use the Create Account link, on the top right of the ilearn website, to create a new account (see below).

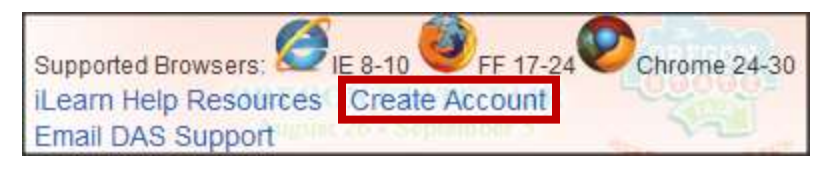

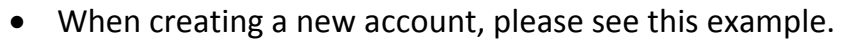

• It is ok to leave the Job Title and Manager section blank if you are a caregiver or community partner.

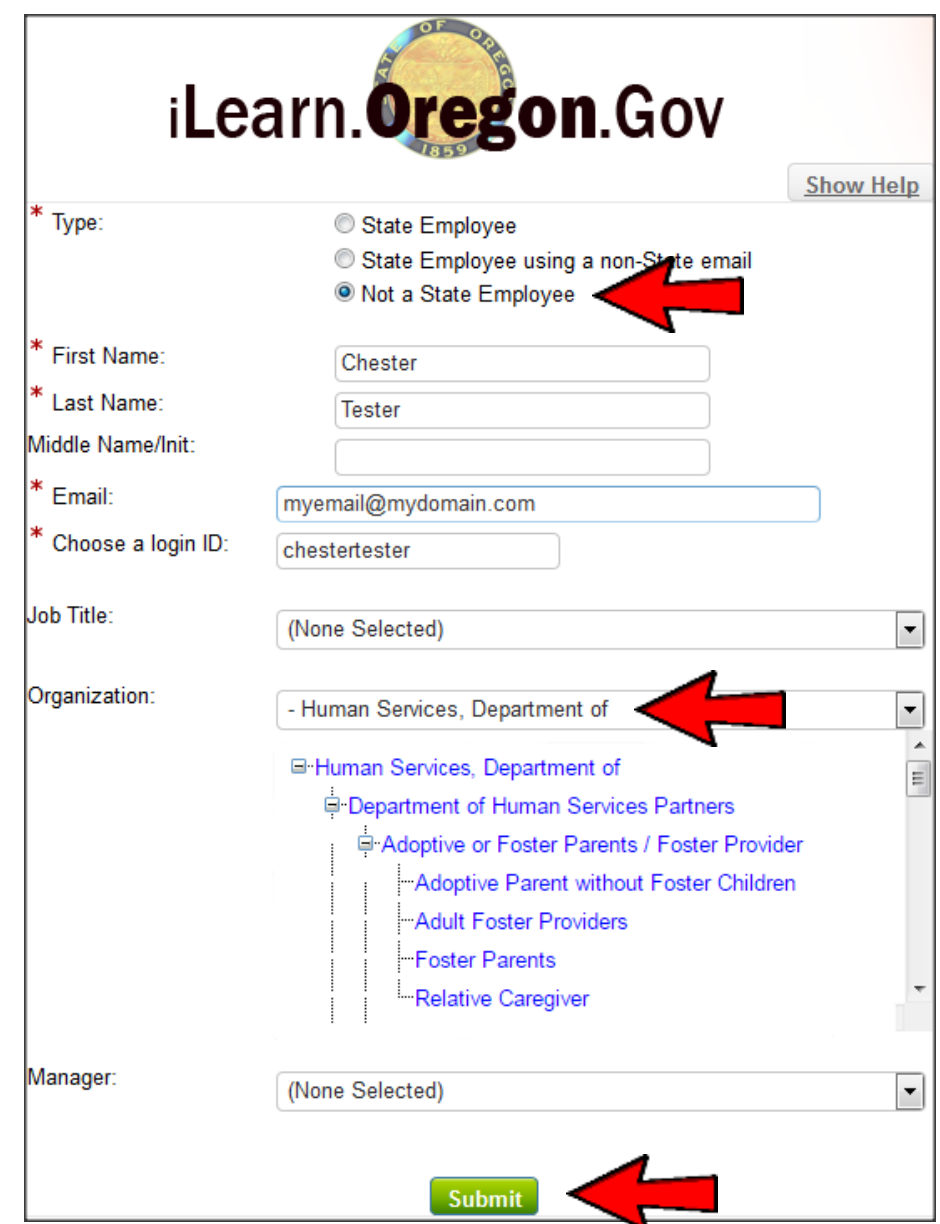

**Please note**: If you are a Community Partner, please select the Department of Human Services Partners option.

## **How do I Sign up for Netlinks in iLearn?**

After you log-in to iLearn, type in the name or Course # of the class to find it. In this example, I'm using C04163.

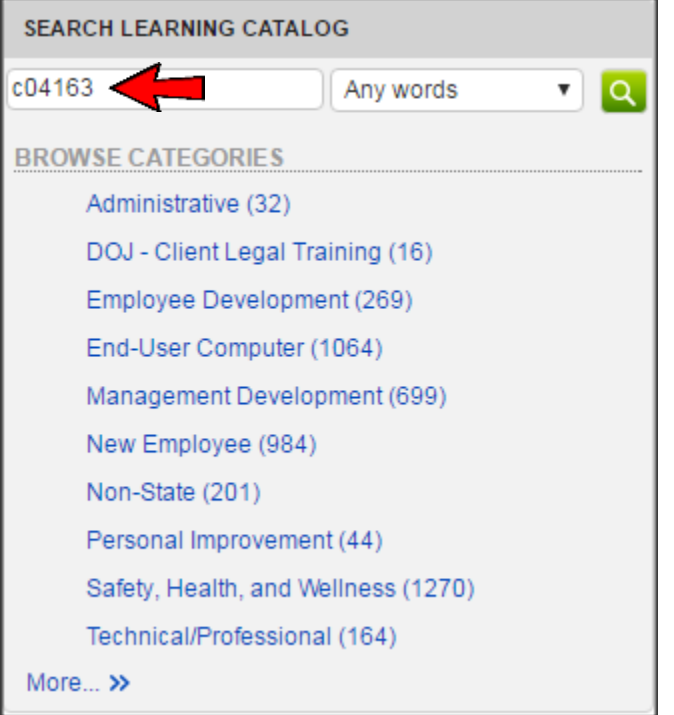

When using the course number to search for classes, iLearn should display the exact class you're looking for.

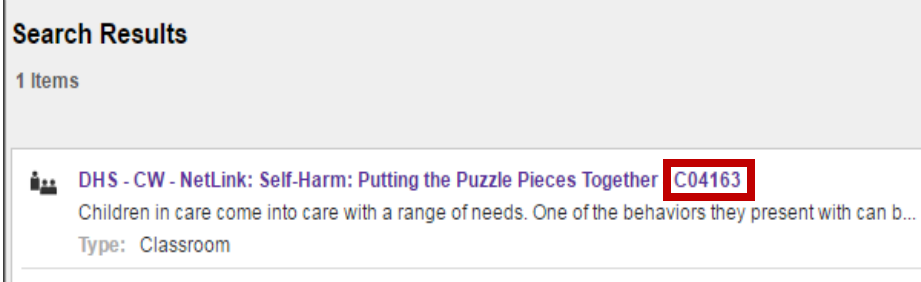

After clicking on the title of the class, you will see the course details, the date and time, the instructor, and a green enroll button on the right.

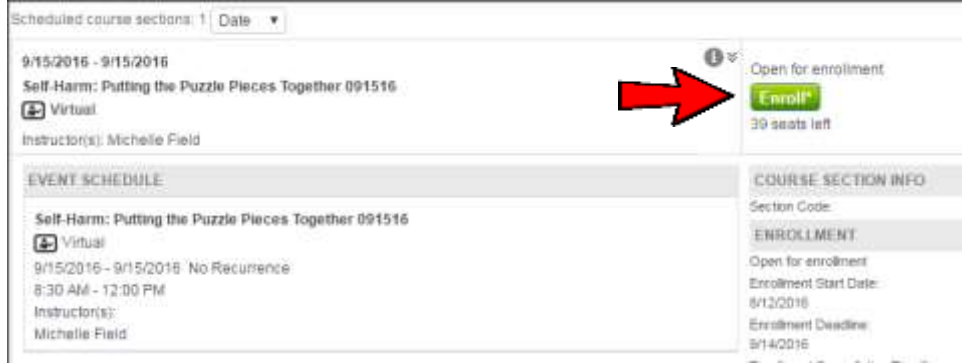

After clicking the enroll button, you should see a confirmation rectangle in green, at the top of your screen.

You are enrolled in the course.

Your Learning Home page will now have an entry in 'My Upcoming Learning'.

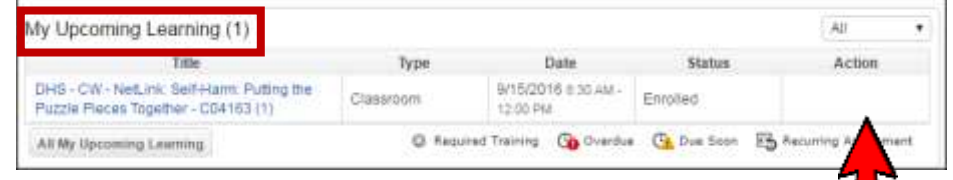

30 minutes before the class starts, the Action box on the far right will have a Join button to join the Netlink.

For more help with iLearn, contact:

DHS iLearn help - 503.945.5623 - [dhs.training@state.or.us](mailto:dhs.training@state.or.us)

Child Welfare Partnership help Jeff Baker – 503.315.4583 – [baji@pdx.edu](mailto:baji@pdx.edu)